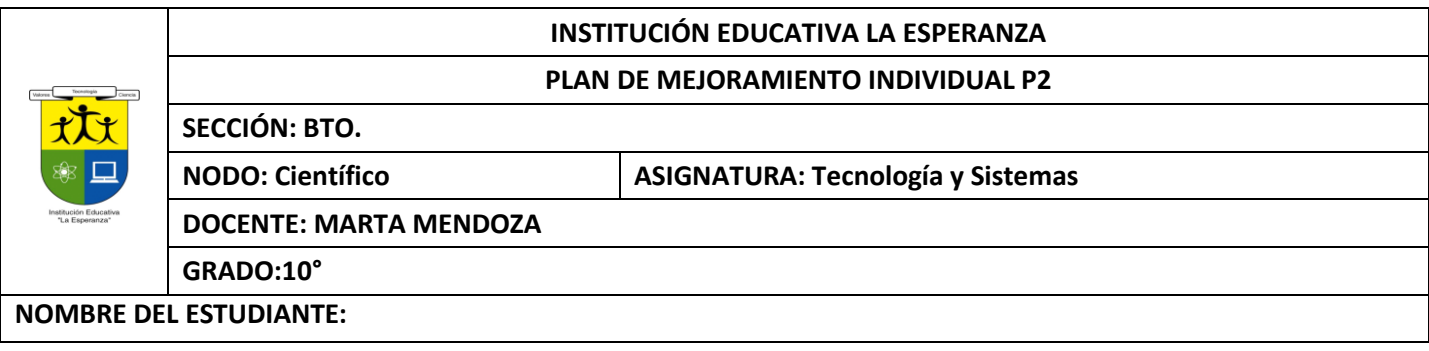

#### **Competencia:**

- Identifica y formula problemas propios del entorno, susceptibles de ser resueltos con soluciones basadas en la tecnología.
- Utiliza eficientemente la tecnología en el aprendizaje de otras disciplinas (artes, educación física, matemáticas, ciencias).
- Utilizar responsable y autónomamente las Tecnologías de la Información y la Comunicación (TIC) para aprender, investigar y comunicarse con otros en el mundo.

## **ACTIVIDAD 1: GRAFICOS EN EXCEL**

## ¿QUÉ ES UN GRÁFICO ESTADISTICO?

Los gráficos estadísticos, también conocidos como técnicas gráficas, son gráficos en el campo de lasestadísticas que se utilizan para visualizar datos cuantitativos.

### OBJETIVOS DE LOS GRÁFICOS ESTADISTICOS

Los gráficos se utilizan para ilustrar y presentar un conjunto de datos relacionados entre sí, de manera quefacilite su comprensión, comparación y análisis.

### VENTAJAS DE LOS GRAFICOS EN EXCEL

- Permite ver resumida la información, en forma ordenada y compacta. También para ver lascomparaciones.
- La utilización de datos hace más sencilla e inmediata la interpretación de los datos. A menudo ungráfico nos dice mucho más que una serie de datos clasificados por filas y columnas

# TIPOS DE GRÁFICOS

# **GRÁF I CO DE B AR R AS VS. GR ÁF I CO DE COLUM NAS**

Se llaman **gráfico de barras** a lo que en realidad son los gráficos de columnas**.** Y es que las similitudesson muchas pero la diferencia principal es que el gráfico de barras muestra franjas horizontales mientrasque el gráfico de columnas tiene franjas verticales.

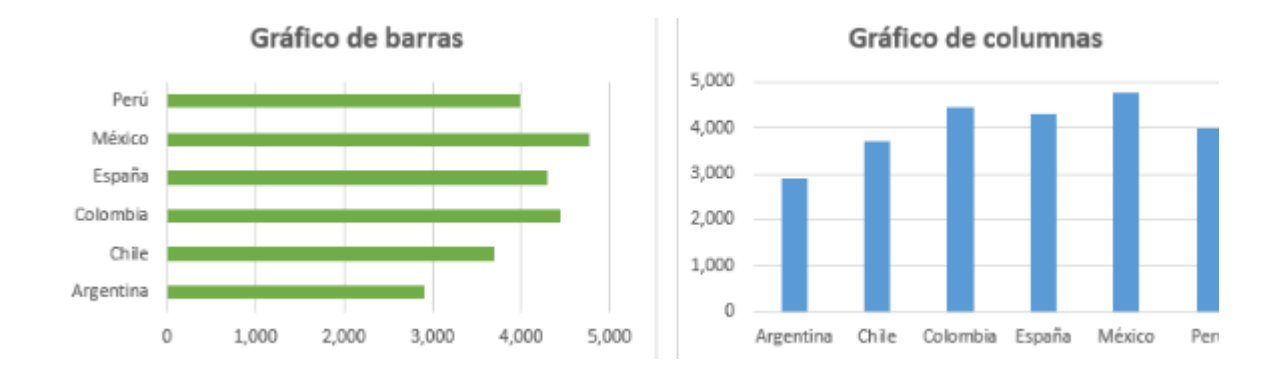

## GRÁFICO CIRCULAR :

Un **gráfico** circular o **gráfica** circular, también llamado "**gráfico de pastel** ", "**gráfica** de pizza", "**gráfico** de tarta", "**gráfico** de torta"o"**gráfica** de 360 grados", es un recurso estadístico que seutiliza **para** representar porcentajes y proporciones. 2010

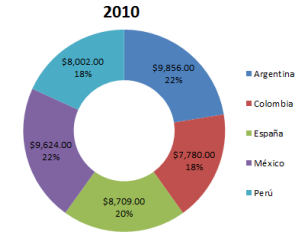

**Gráfico de anillo en Excel:** Los gráficos de anillos sirven para mostrar lasproporciones de datos .

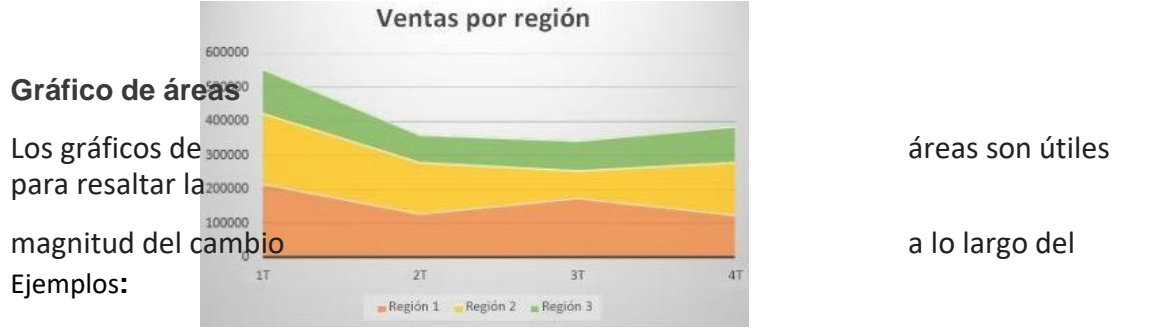

## 1. Ejemplos

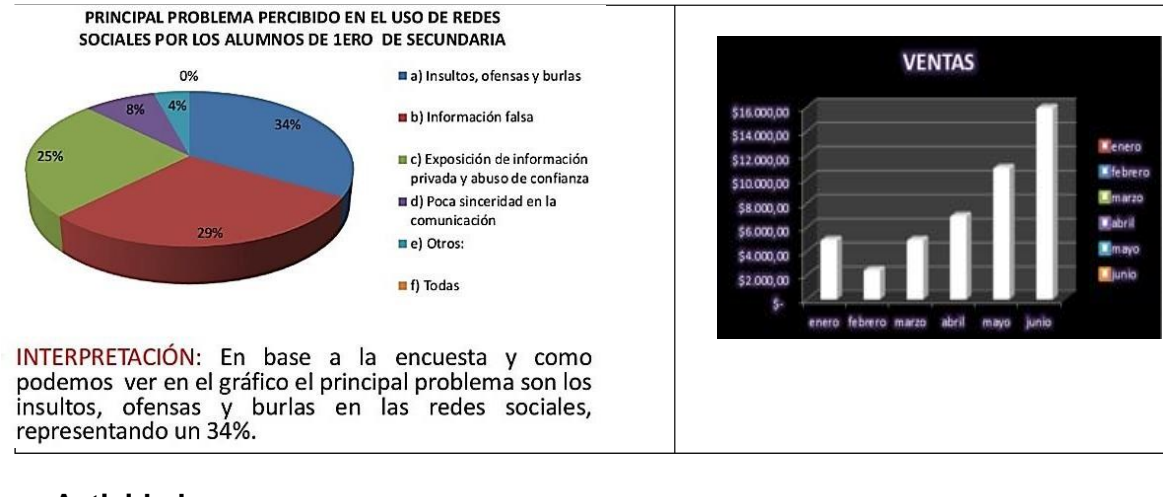

#### **Actividades:**

Realizar un mapa mental con esta teoría.

#### **ACTIVIDAD 2: ELABORACION DE GRAFICOS EN EXCEL**

Realizar los siguientes ejercicios en un libro de trabajo llamado gráficos

1. Realizar la siguiente tabla en una hoja de cálculo llamada climatología y con base a esta diseñar un gráfico similar al que se muestran a continuación:

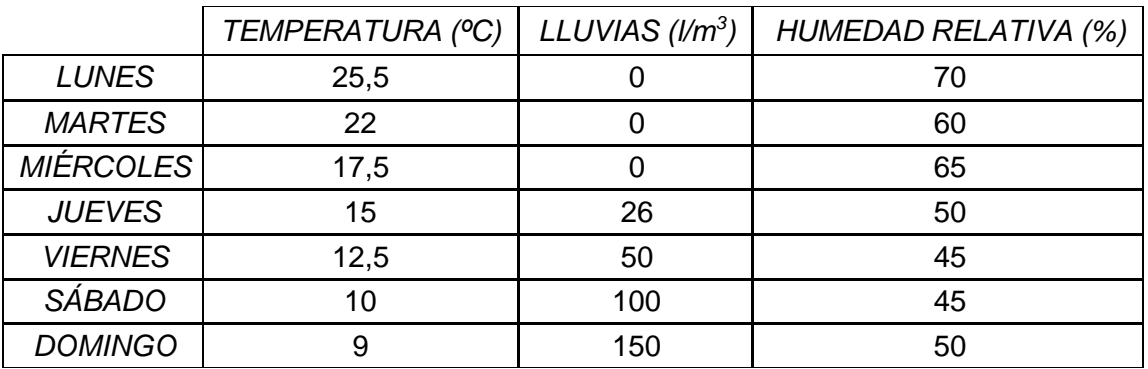

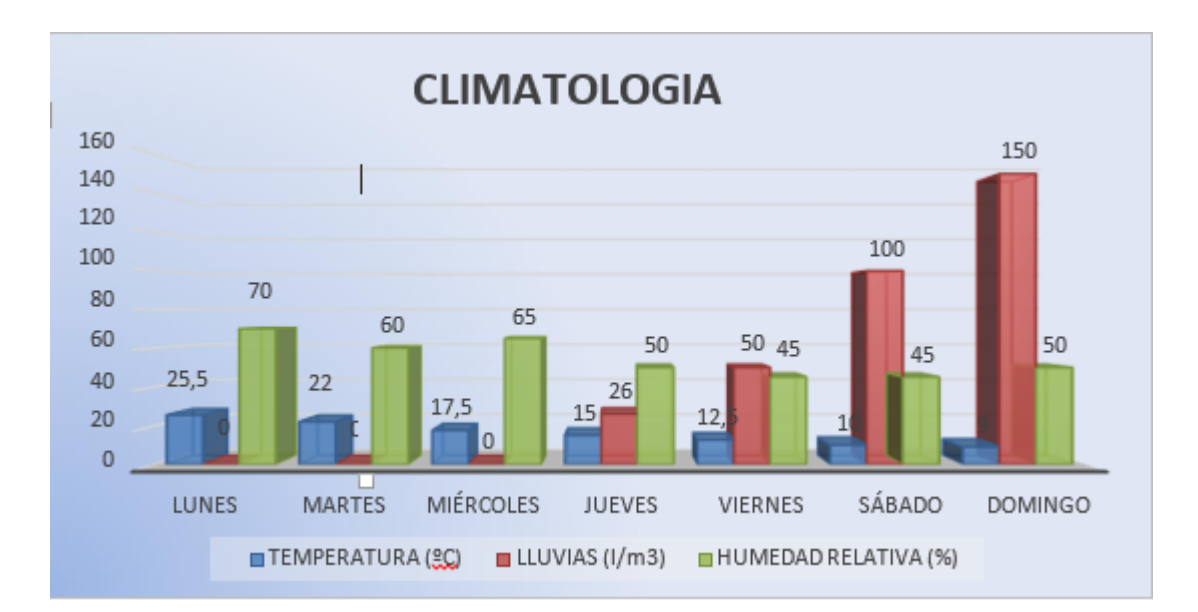

2. Copia la siguiente tabla en una hoja de cálculo llamada productos:

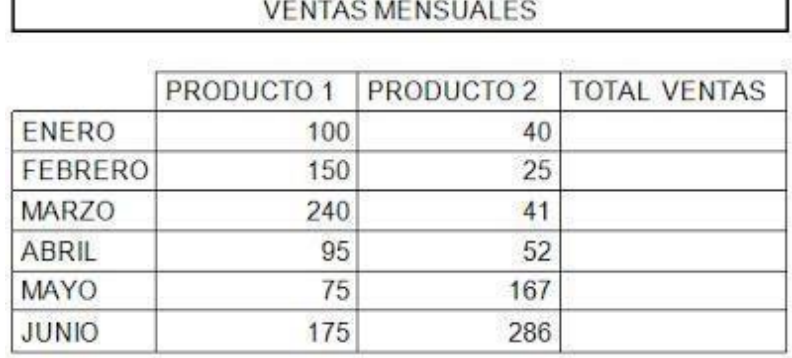

- a. Calcula los totales para la columna TOTAL VENTAS.
- b. Crea los siguientes gráficos:

 $\triangleright$  Realiza el gráfico de barras correspondiente al total de ventas de los diferentesmeses.

Realiza el gráfico de barras apiladas de los meses de Enero, Febrero y Marzo.

Realiza el gráfico de barras apiladas de los meses de Abril, Mayo y Junio.

Realiza el gráfico circular del total de ventas mensuales para saber que fracción denuestras ventas se realizó en cada uno de los meses.

Realiza el gráfico de líneas del producto 1y producto 2 que muestre su variación entodos los meses.

- c. Inserta títulos y leyendas en todos los gráficos.
- d. Cambiar de hoja de cálculo el gráfico y nombrarla como ventas
- e. Modifica los datos de la hoja y observa el efecto producido en los gráficos.

3. Crear una hoja de cálculo llamada totales y realizar la siguiente tabla.

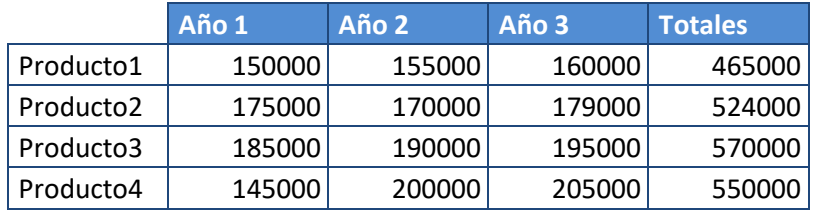

# **Beneficios empresa Raticulín S.A.**

# Con base a esta tabla realizar un gráfico parecido a este

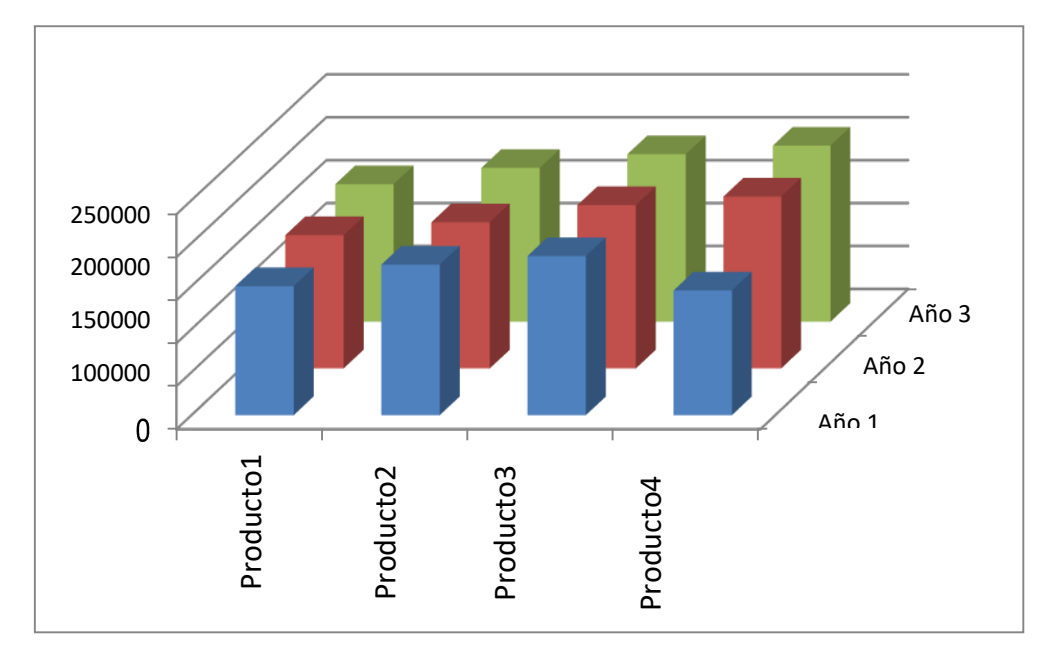

4. Crear una hoja de cálculo llamada periódico y realizar un gráfico circular como se muestra apartir de la siguiente Tabla

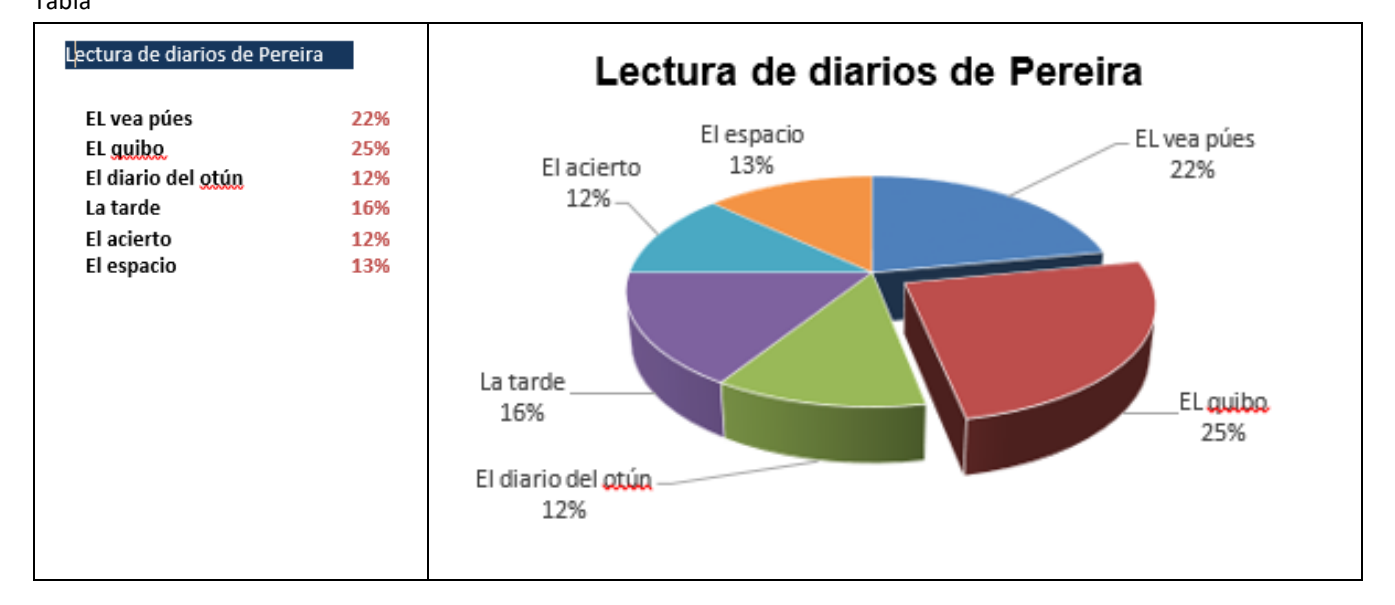

5. Crear una hoja de cálculo llamada accidentalidad y realizar un gráfico de líneas como semuestra, a partir de la siguiente tabla

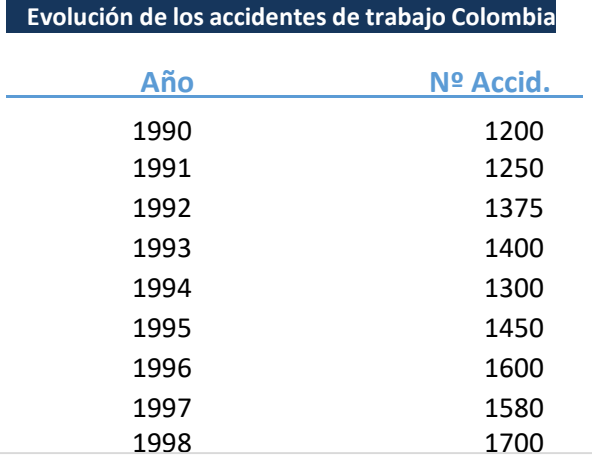

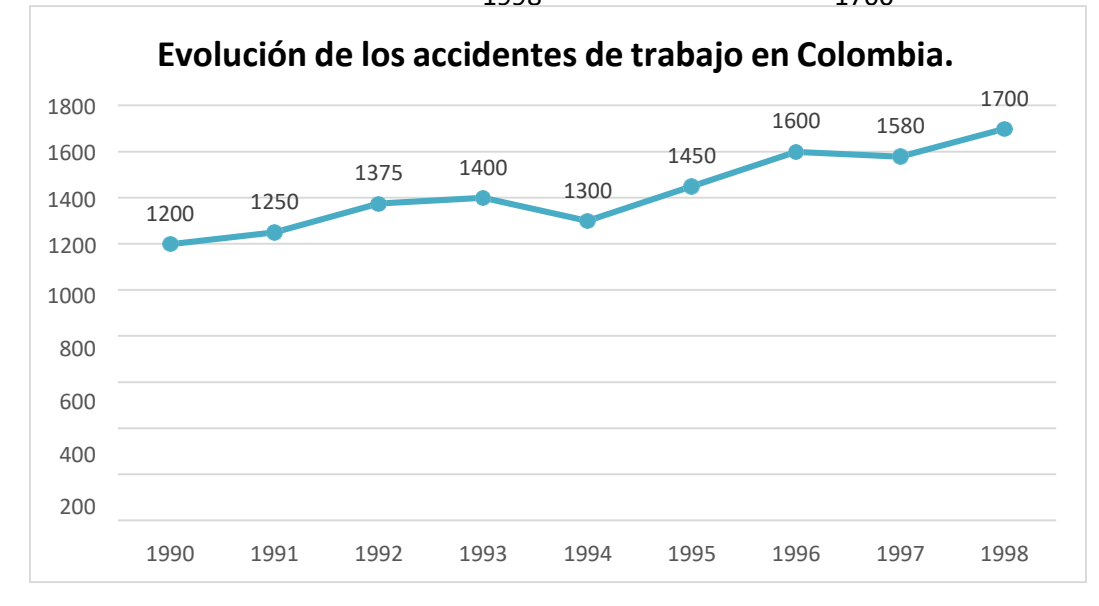

#### 6. Realiza la siguiente tabla:

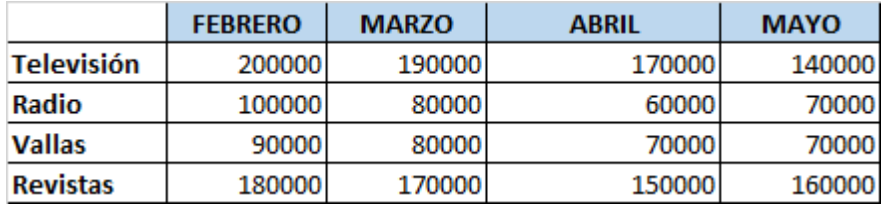

- a. Realizar la tabla en una hoja de cálculo llamada gastos publicidad
- b. Crear un gráfico de líneas en una hoja nueva entre la Radio y la Televisión. El nombrede la hoja de cálculo es "Líneas".
- c. Insertar el título "PUBLICIDAD DE MERCADO".
- d. Crear otro gráfico de áreas entre las Vallas y las Revistas. Copiarlo en una nueva hojade cálculo llamada "Áreas".
- e. Crear un gráfico de torta en el que se reflejen los gastos de Televisión, Radio, Vallas y

revistas para todos los meses, este se debe conservar en la hoja de cálculo gastos publicidad.

- f. Configurar los rótulos de datos para que se vea el porcentaje de cada gráfico.
- g. Insertar también la tabla de datos en el gráfico.
- h. Cambiar el color del gráfico.
- 7. Realiza la siguiente tabla:

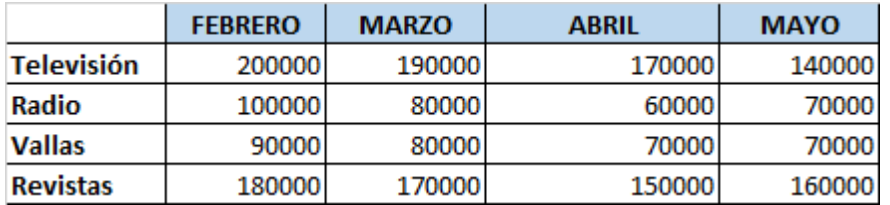

- a. Realizar la tabla en una hoja de cálculo llamada gastos publicidad
- b. Crear un gráfico de líneas en una hoja nueva entre la Radio y la Televisión. El nombrede la hoja de cálculo es "Líneas".
- c. Insertar el título "PUBLICIDAD DE MERCADO".
- d. Crear otro gráfico de áreas entre las Vallas y las Revistas. Copiarlo en una nueva hojade cálculo llamada "Áreas".
- e. Crear un gráfico de torta en el que se reflejen los gastos de Televisión, Radio, Vallas y revistas para todos los meses, este se debe conservar en la hoja de cálculo gastos publicidad.
- f. Configurar los rótulos de datos para que se vea el porcentaje de cada gráfico.
- g. Insertar también la tabla de datos en el gráfico.
- h. Cambiar el color del gráfico.
- i. Copiar el gráfico e insertarlo en documento de Word llamado análisis de gastos.
- j. Realizar un análisis con respecto a la gráfica que se encuentra en el documento de

Word.

#### **ACTIVIDAD 4: PRESENTACION ON LINE**

Realizar una presentación on line, puede ser por google drive, prezi o cualquier otro que se desde internet, el

tema es **negocios verdes**la presentación debe llevar lo siguiente

1-Colocarle portada, índice, introducción, resumen, teoría sobre los negocios verdes, incluyendo imágenes, conclusiones, webgrafía.

2-un solo estilo de la letra y tamaño en todas las diapositivas, los títulos si puede ser otro estilo y tamaño.

4-desabilitar aquell0s formatos como negrita, cursiva, subrayado, cuando traes el documento de internet

5- Buen diseño y fondo, la letra debe ser clara ejemplo si el fondo es oscuro, la letra debe ser clara o al contrario.

6-debes incluir imágenes y estas deben ser con buen diseño, y que tengan sentido, no siembre tienen que ser en la parte de debajo de cada diapositiva,

Recuerda que las puede recortar cuando tienen mucho fondo. Debe colocar imágenes nítidas. Todas deben conservar el mismo estilo, si voy a colocar imágenes cuadradas en toda la presentación deben ser cuadradas etc.